## **CREATING YOUR PROFILE PAGE**

- **1. Visit** australianfundraising.com.au . It is easiest on a desktop computer, but can also be done on a mobile.
- **2. Click** onto School Run 4 Fun Login Logo showing Monty the MonSTAR. If using a mobile device, you may need to scroll down a little to see the Logo.

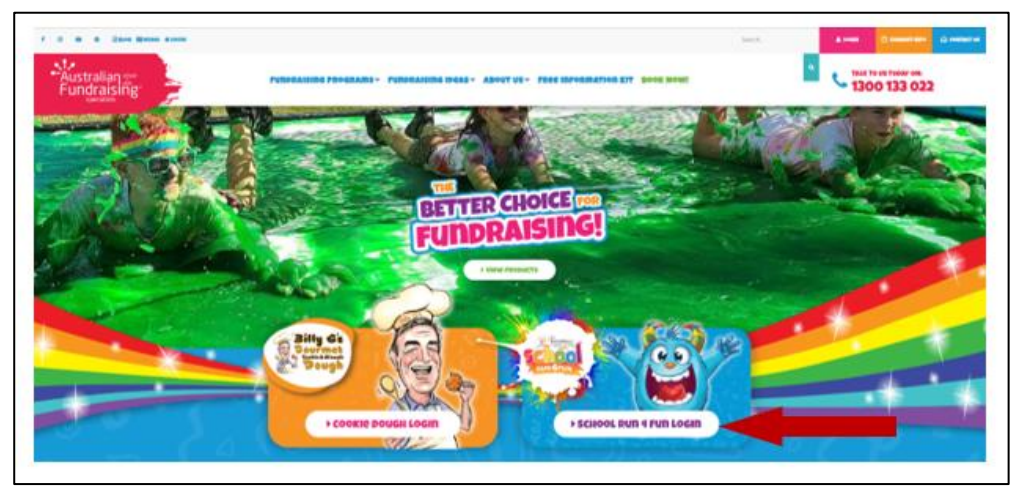

**3. Click** Register Button to create a log in. Log ins created from the previous years will now be invalid. A new log in will be required.

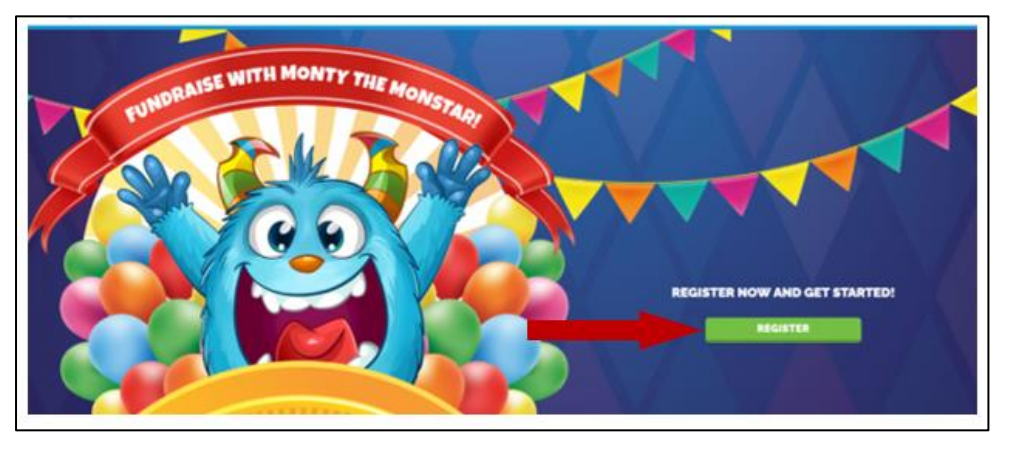

**4. Complete** the Parent or Guardian information to create a log

in. Tick and Agree to the My profile Page & Go Fundraise Terms and Conditions. **Click** Register. This will create a log in for the fundraiser.

**5. Create** a profile for your child. When searching for the group name, **type at least 4-5 letters**

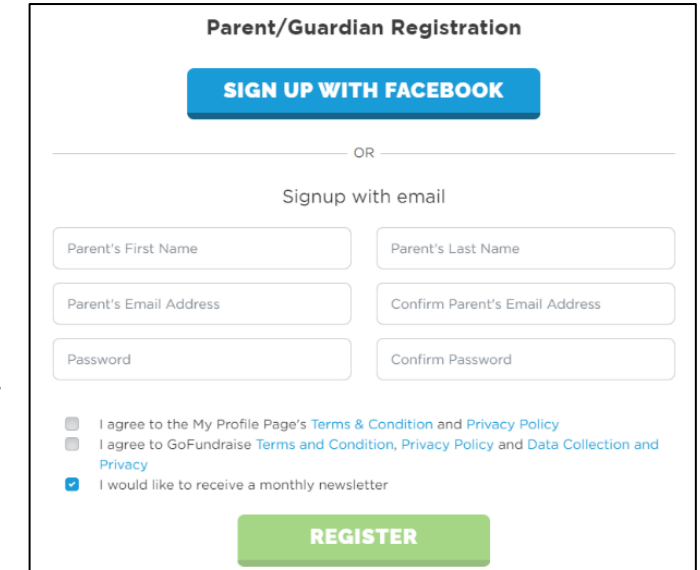

for the group to pop up for selection. Many groups will have with similar names. The suburb/state will be visible to help you choose the correct group. **Select** your child's class or, if no classes listed, please choose all classes.

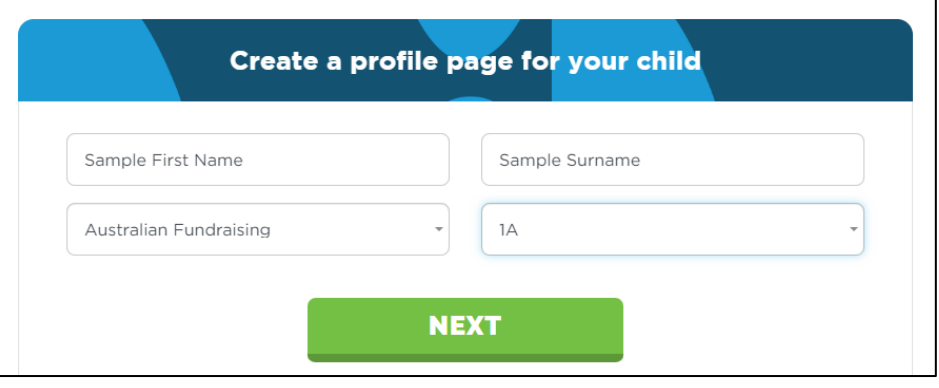

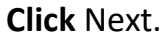

**6. Create a Goal!** Select a goal amount you would like to aim for.

**Click** Create Page.

**7. Page Created!** Start customising your profile with your avatar, bio and achieving online badges! Don't forget to share your profile with friends and family via email, text message or social media.

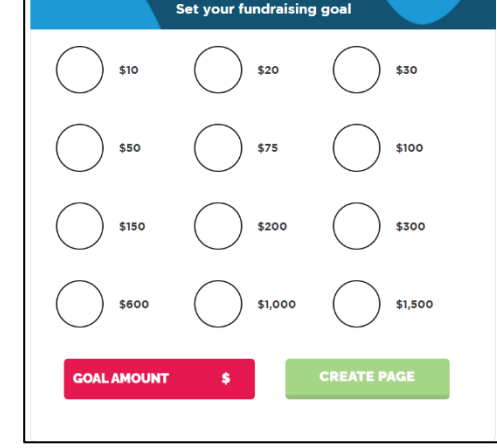

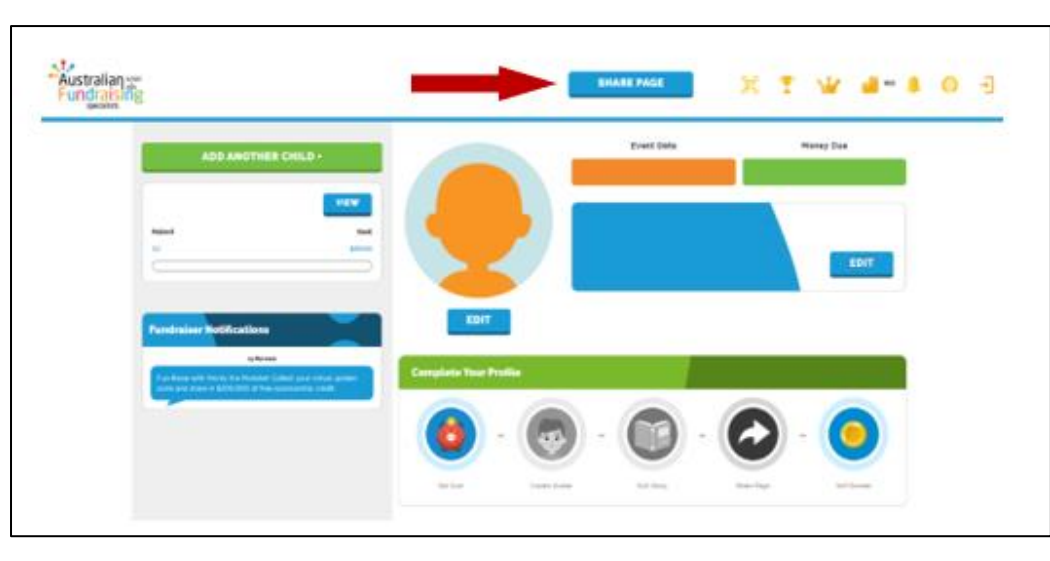

**8. Create Additional Profile Pages!** If you have more than one child, you can create additional pages within the same log in. **Click** the Green Add Another Child button is using a desktop

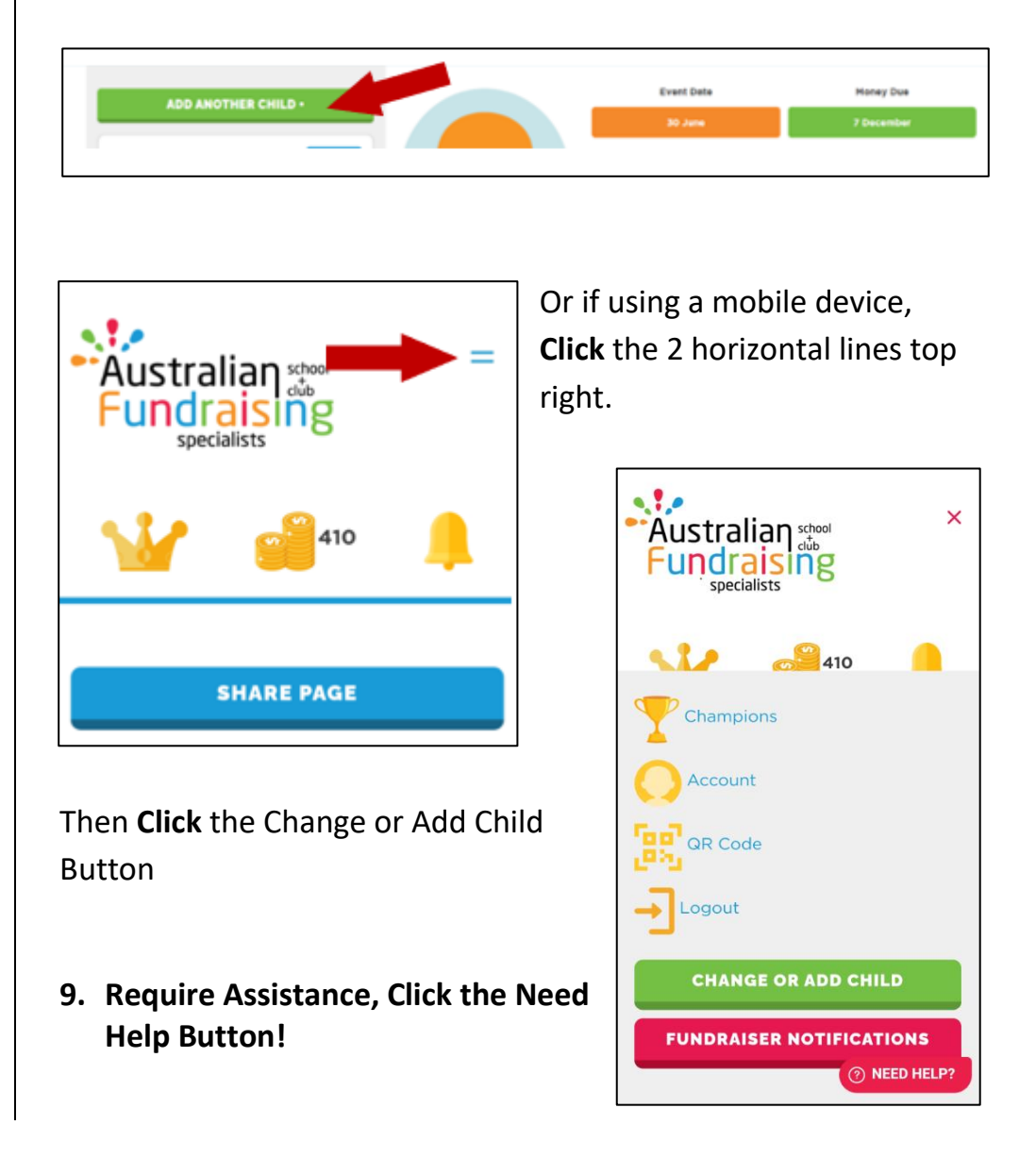